## 1. Banner on HealthSherpa agent homepage

Welcome to HealthSherpa! The easier, faster alternative to Healthcare.gov — designed specifically for agents & brokers.

Your FFM account needs attention! In order to continue to service your clients, you must connect your FFM account. Click here to integrate your account.

## 2. When the agent clicks "Click Here," they go to this page:

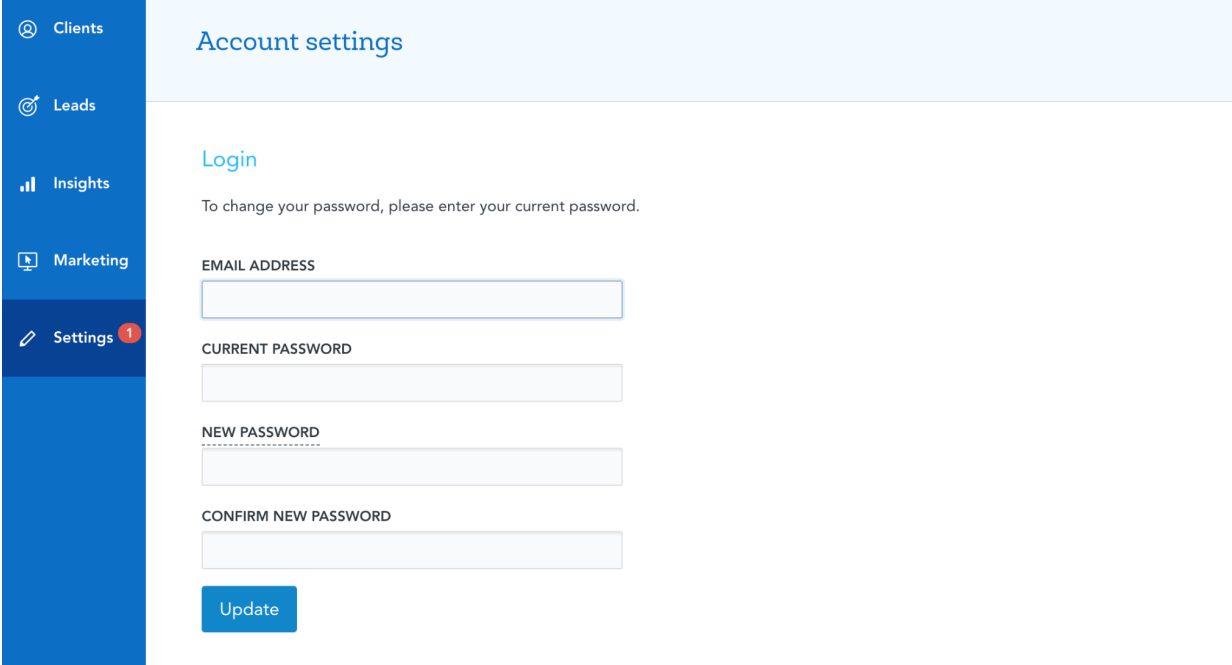

3. They need to scroll down to here:

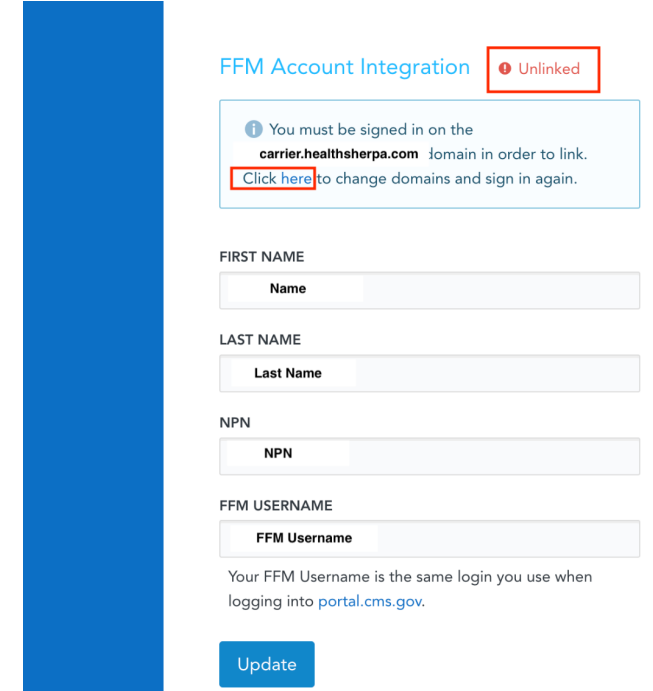

 The agent's name will be populated, here it is blanked out for reference only. The agent will see the status in the top right corner of Unlinked or Linked.

- 4. There is a button in the middle that says Click Here; this will refresh the page and they will scroll back down again.
- 5. Once they click that, it will look like this:

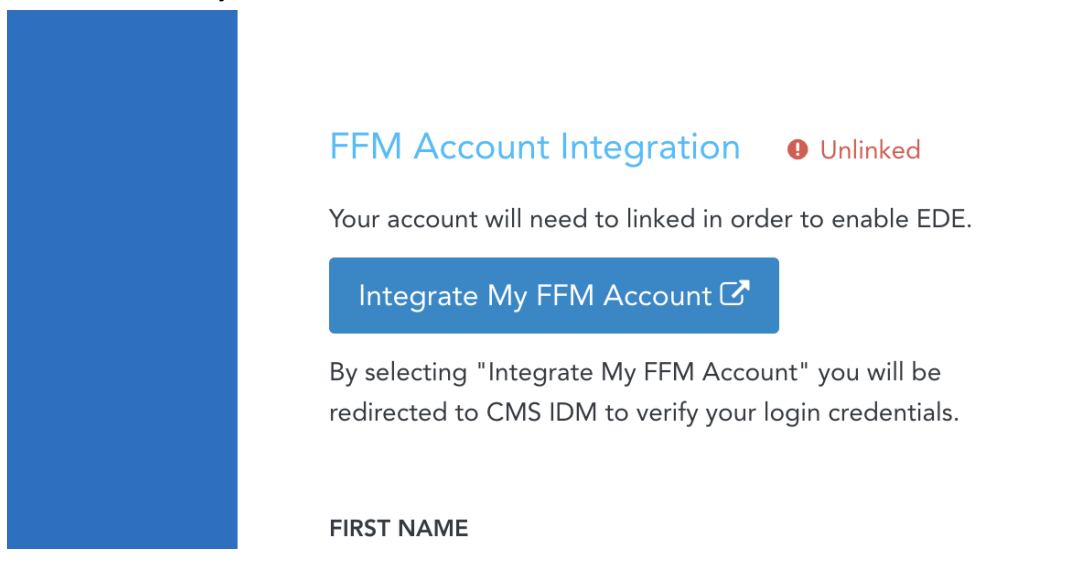

- 6. Click Integrate My FFM Account (the blue button in the middle)
- 7. That will direct the agent to the CMS.gov page to sign in. They will log in with their CMS/FFM Username and password, NOT HealthSherpa.

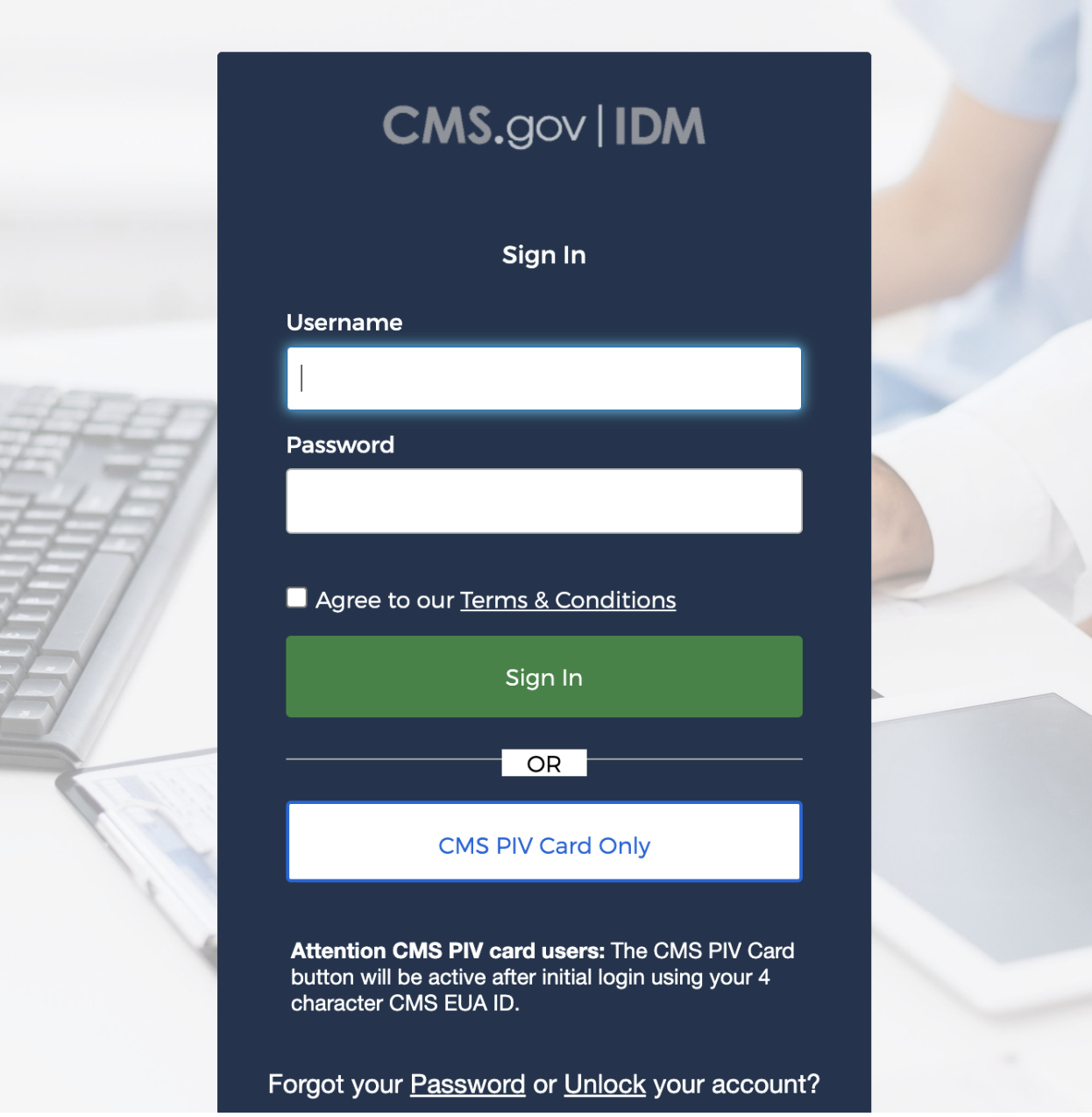

8. After signing in, the agent will put in a verification code from their email. When they do that, it will say linked and going back to HealthSherpa, they will see it says linked.